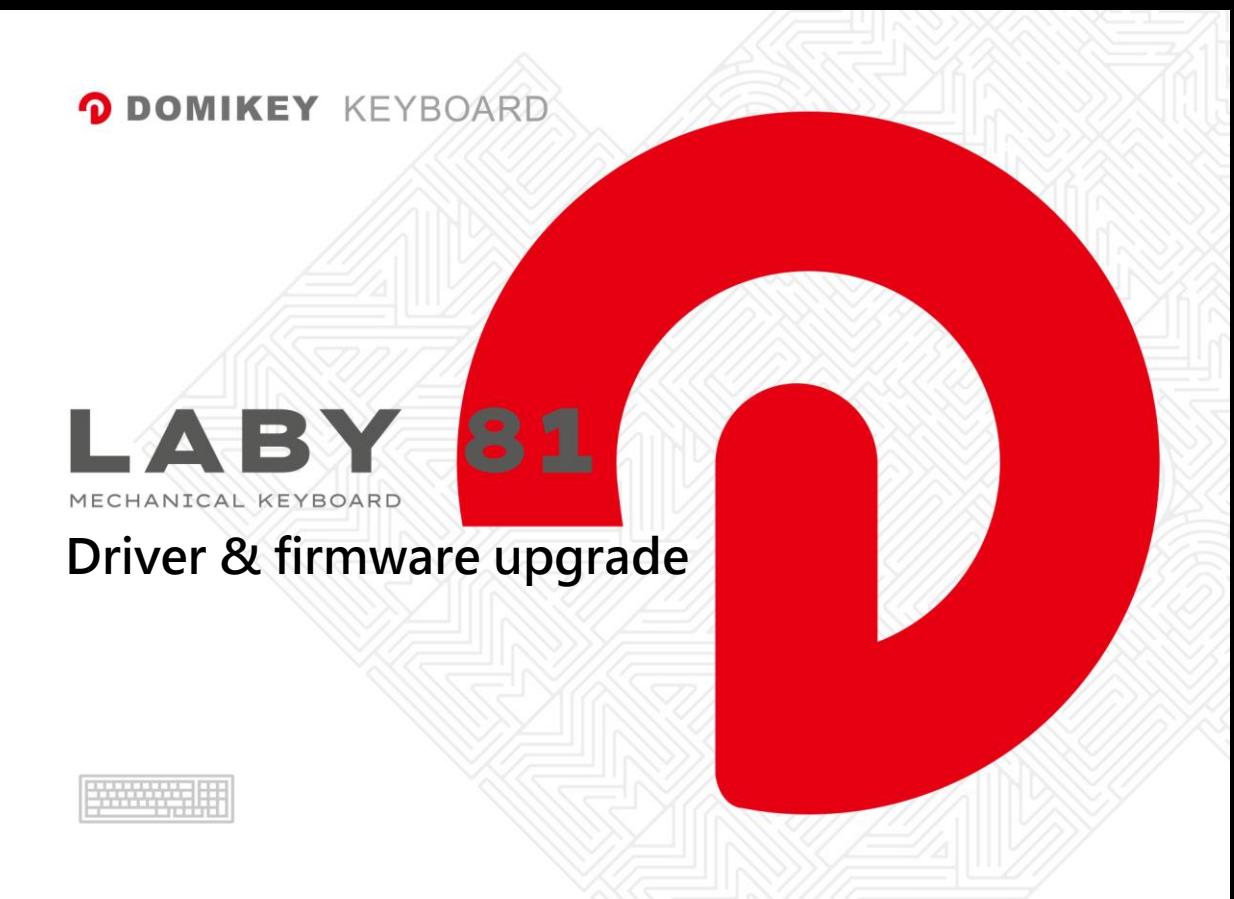

## **Download Laby81 Driver**

**NOTE: usually you don't need to upgrade firmware at the beginning, you can directly download and install the Driver to use Laby81.**

Driver download - [click here](cloud.domikey.com.cn/Domikey_setup_280.2.50.zip)

Upgrade Firmware download - [click here](http://cloud.domikey.com.cn/LABY81%E5%9B%BA%E4%BB%B6%E5%8D%87%E7%BA%A7%E7%A8%8B%E5%BA%8F.zip)

## **Driver download Tip:**

O 8 https://cdn.shopifycdn.net/s/files/1/0282/6590/6275/files/cloud.domikey.com.cn/Domikey\_setup\_280.2.50.zip

**Due to the server prohibiden, you will see the link when you click the Driver download link. When you have this link in your browser, please remove the parts as highlighted and press Enter key. Then the software will automatically be downloaded.**

☆